## **Inhaltsverzeichnis**

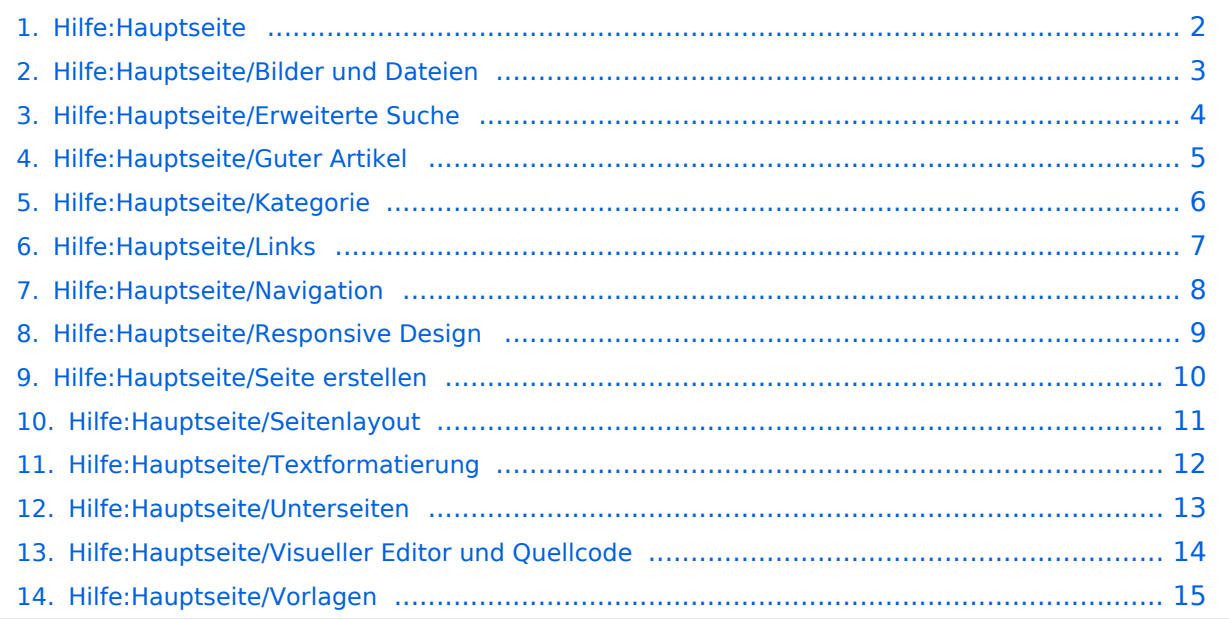

# <span id="page-1-0"></span>**2 Die Hilfe im Überblick**

Das Inhaltsformat pdf wird vom Inhaltsmodell Wikitext nicht unterstützt.

Zurück zur Seite [Hauptseite.](https://wiki.oevsv.at/wiki/Hauptseite)

## <span id="page-2-0"></span>**3.4 Bilder und Dateien einfügen**

Sie sind nicht berechtigt, die Seite zu bearbeiten. Grund:

Die Aktion, welche Sie beantragt haben, ist auf Benutzer beschränkt, welche einer der Gruppen " [Administratoren](https://wiki.oevsv.at/w/index.php?title=Project:Administratoren&action=view), [Sichter](https://wiki.oevsv.at/w/index.php?title=Project:Sichter&action=view), [Prüfer"](https://wiki.oevsv.at/w/index.php?title=Project:Pr%C3%BCfer&action=view) angehören.

Sie können den Quelltext dieser Seite betrachten und kopieren.

===Bild-Formatierungen im Wiki-Text (Quellcode)=== Die Syntax für die Anzeige eines Bildes: <code><nowiki> [[Datei:Dateiname.png|alt=Alternativer Text|zentriert|mini|600px|Bildunterschrift]]</nowiki></code>

Zurück zur Seite [Hilfe:Hauptseite/Bilder und Dateien.](#page-2-0)

#### <span id="page-3-0"></span>**Berechtigungsfehler**

Sie sind nicht berechtigt, die Seite zu bearbeiten. Grund:

#### <span id="page-4-0"></span>**1.4 Tipps für einen guten Artikel**

Sie sind nicht berechtigt, die Seite zu bearbeiten. Grund:

Die Aktion, welche Sie beantragt haben, ist auf Benutzer beschränkt, welche einer der Gruppen " [Administratoren](https://wiki.oevsv.at/w/index.php?title=Project:Administratoren&action=view), [Sichter](https://wiki.oevsv.at/w/index.php?title=Project:Sichter&action=view), [Prüfer"](https://wiki.oevsv.at/w/index.php?title=Project:Pr%C3%BCfer&action=view) angehören.

Sie können den Quelltext dieser Seite betrachten und kopieren.

=== Einleitung === Für Leser und Leserinnen ist ein erklärender Satz oder kurzer Absatz zu Beginn des Artikels hilfreich, um schnell Themenschwerpunkte zu erfassen.

Zurück zur Seite [Hilfe:Hauptseite/Guter Artikel](#page-4-0).

# <span id="page-5-0"></span>**3.5 Kategorien zuordnen**

Sie sind nicht berechtigt, die Seite zu bearbeiten. Grund:

## <span id="page-6-0"></span>**3.3 Links einfügen**

Sie sind nicht berechtigt, die Seite zu bearbeiten. Grund:

Die Aktion, welche Sie beantragt haben, ist auf Benutzer beschränkt, welche einer der Gruppen " [Administratoren](https://wiki.oevsv.at/w/index.php?title=Project:Administratoren&action=view), [Sichter](https://wiki.oevsv.at/w/index.php?title=Project:Sichter&action=view), [Prüfer"](https://wiki.oevsv.at/w/index.php?title=Project:Pr%C3%BCfer&action=view) angehören.

Sie können den Quelltext dieser Seite betrachten und kopieren.

===Externen Link auf Websites oder E-Mailadressen=== Eine externe Website mit http:// oder https:// entsprechend eingeben z.B. <code><nowiki>https://www.oevsv.at</nowiki></code> <br />> <br />> <br />> Alternativ kannst Du im Wiki-Text (Quellcode) einen Link händisch angeben. \*'''Link zu einer Seite mit eigenem Linktext:''' <code><nowiki>[[https://www.website.at Linktext ]]</nowiki></code> '''Beispiel:''' <code><nowiki>[[https://www. oevsv.at Österreichischer Versuchssenderverband ]]</nowiki></code> '''Ergebnis:''' [[https://www.oevsv.at Österreichischer Versuchssenderverband] ] \*"'Link zu einer E-Mail Adresse:"' <code><nowiki>[[mailto: mailadresse@oevsv.at Text]]</nowiki></code> "'Beispiel:'" <code><nowiki>[[:mailto:oe4vcc@oevsv.at Wiki-Admin]]</nowiki></code> '''Ergebnis:''' [[mailto:oe4vcc@oevsv.at Wiki-Admin]]

Zurück zur Seite [Hilfe:Hauptseite/Links.](#page-6-0)

## <span id="page-7-0"></span>**2.1 Navigation im Wiki**

Sie sind nicht berechtigt, die Seite zu bearbeiten. Grund:

#### <span id="page-8-0"></span>**2.3 Responsive Design**

Sie sind nicht berechtigt, die Seite zu bearbeiten. Grund:

#### <span id="page-9-0"></span>**3 Seiten erstellen und bearbeiten**

Sie sind nicht berechtigt, die Seite zu bearbeiten. Grund:

Die Aktion, welche Sie beantragt haben, ist auf Benutzer beschränkt, welche einer der Gruppen " [Administratoren](https://wiki.oevsv.at/w/index.php?title=Project:Administratoren&action=view), [Sichter](https://wiki.oevsv.at/w/index.php?title=Project:Sichter&action=view), [Prüfer"](https://wiki.oevsv.at/w/index.php?title=Project:Pr%C3%BCfer&action=view) angehören.

Sie können den Quelltext dieser Seite betrachten und kopieren.

===Tipps & Tricks=== \*'''Seitentitel:''' Der Titel einer Seite sagt bereits viel aus und sollte so treffend als möglich gewählt werden, damit auch Anwender und Anwenderinnen, die über die Wiki-Suche schon erahnen können, worum es darin gehen kann. \*'''Schreibweise bei Seitentiteln:''' Bei der Erstellung und Verlinkung auf Seiten muss auf die genaue Schreibweise geachtet werden. Die Groß- und Kleinschreibung und Leerzeichen spielen eine wichtige Rolle. Wenn z.B. eine Seite zu "Notfunk in der Schweiz" existiert und über diese Suche mit "Notfunk in der SCHWEIZ" gesucht wird, dann wird auch der Link zum Anlegen einer neuen Seite vorgeschlagen, obwohl die Inhalte gleich sind. Die Groß- und Kleinschreibung beim Beispiel SCHWEIZ wird nicht erkannt. Lediglich wenn Anfangsbuchstaben von Wörtern unterschiedlich sind, wird das ignoriert. < br /> [[Datei: Hilfebereich-Schreibweise bei Seiten.png|alt=Neue Seite über Suchfeld erstellen|zentriert|mini|600px| Neue Seite über Suchfeld erstellen]] <br /> \*"'Sonderzeichen:"' Sind jedenfalls zu vermeiden. Darunter fallen { } & < > \ , (das Komma). Ausnahme bildet das Zeichen <nowiki> / </nowiki> das für eine Unterseite gilt. Das sollte aber auch nur bewusst gesetzt werden.

Zurück zur Seite [Hilfe:Hauptseite/Seite erstellen](#page-9-0).

## <span id="page-10-0"></span>**3.1 Seitenlayout**

Sie sind nicht berechtigt, die Seite zu bearbeiten. Grund:

#### <span id="page-11-0"></span>**3.2 Texte formatieren**

Sie sind nicht berechtigt, die Seite zu bearbeiten. Grund:

Die Aktion, welche Sie beantragt haben, ist auf Benutzer beschränkt, welche einer der Gruppen " [Administratoren](https://wiki.oevsv.at/w/index.php?title=Project:Administratoren&action=view), [Sichter](https://wiki.oevsv.at/w/index.php?title=Project:Sichter&action=view), [Prüfer"](https://wiki.oevsv.at/w/index.php?title=Project:Pr%C3%BCfer&action=view) angehören.

Sie können den Quelltext dieser Seite betrachten und kopieren.

===Formatierungen im Wiki-Text (Quellcode)=== Im folgenden findet sich eine kurze Übersicht über Formatierungsmöglichkeiten in der Quellcode-Bearbeitung. {| class="wikitable" |+Wichtige Formatierungsmöglichkeiten: !Beschreibung !Eingabe im Quellcode !Ergebnis |- |fetter Text |<nowiki>'''fett'''< /nowiki> |'''fett''' |- |kursiver Text |<nowiki>''kursiv''</nowiki> |''kursiv'' |- |Wikimarkup verhindern |<nowiki>&lt; nowiki>[[keine Wikiformatierung]]</nowiki&gt;</nowiki> |<nowiki>[[keine Wikiformatierung]]</nowiki> |-|Seitentitel |<nowiki>=Seitentitel=</nowiki> |

Zurück zur Seite [Hilfe:Hauptseite/Textformatierung.](#page-11-0)

#### <span id="page-12-0"></span>**3.6 Unterseiten im Wiki**

Sie sind nicht berechtigt, die Seite zu bearbeiten. Grund:

# <span id="page-13-0"></span>**2.2 Visueller Editor und Quellcode**

Sie sind nicht berechtigt, die Seite zu bearbeiten. Grund:

#### <span id="page-14-0"></span>**3.7 Vorlagen nutzen**

Sie sind nicht berechtigt, die Seite zu bearbeiten. Grund: